### A PoMS Tutorial: Using the Database

Dr Amanda Beam, PoMS Research-Assistant

The PoMS database is now live and this feature will provide information on how to use the interface for basic and advanced searches.

### Key Points

- The database can handle searches by the following facets (or criteria): PEOPLE, SOURCE, RELATIONSHIPS, TRANSACTIONS, TYPES OF TENURE, and POSSESSIONS. This short tutorial will focus on a PEOPLE search.
- There are two main ways to search the PoMS database: (i) a BASIC SEARCH or (ii) a more advanced BROWSE.
- By using the keyword search boxes, any whole or partial words can be searched. For instance, typing in 'earl of Angus' will produce a list of results where you may find these words together, whether that be Adam, earl of Angus, or Angus, clerk of Earl Henry of Atholl. Words can also be entered only partially: for example, typing in 'Ball' will result in members of the Balliol family, the Church of Dunballoch, and Jocelin of Ballindard. The BASIC SEARCH should be used for quick, initial enquiries on PEOPLE, SOURCES or FACTOIDS, while the BROWSE (Advanced Search) should be used for a more investigative search.
- Persons in the database are found by a standardised 'headline' form of their name and (where relevant) title. For instance, Jocelin, abbot of Melrose, was elected bishop of Glasgow in 1174, an office which he held until his death in 1199. He is therefore found in a headline form as 'Jocelin, bishop of Glasgow (d.1199)' in a BASIC SEARCH. An easy way around this is to perform an advanced BROWSE search, where a combined search for the FORENAME Jocelin with the TITLE abbot of Melrose, will bring up the desired result.

### Basic Search

If you wish to focus on a particular person, for example, Gilbert de Umfraville, earl of Angus (d.1307), you can start with the BASIC SEARCH, which allows you to search a specific keyword or phrase, such as Umfraville or earl of Angus. When searching a person by this method, be sure to select the PEOPLE AND INSTITUTIONS filter under the search box. You may also narrow down the date range for results, if relevant for your search, by using the sliding buttons at the bottom of the search box.

Once your selection is made you will see the results on the right. You can then select the person you want to view. You can also filter the results by the headings above the results, such as FLORUIT DATE, or FORENAME, as well as by FACTOID. This will give results for all the factoids (e.g. relationships, titles, transactions) where an Umfraville is mentioned.

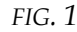

# Matching Records (19)

Sources People and Institutions

Listing items 1 to 19, page 1 of 1

#### **DESCRIPTION**

Factoids

| Father of William de Umfraville (d.1195) (Familial relationship).            |
|------------------------------------------------------------------------------|
| Father of Richard de Umfraville (d.1226) (Familial relationship)             |
| Brothers of Richard de Umfraville (d.1226) (Familial relationship)           |
| Serviens (servant/sergeant) of Richard de Umfraville (d.1226) (Employmer     |
| Father of Richard de Umfraville (d.1226) (Familial relationship)             |
| Brothers of Richard de Umfraville (d.1226) (Familial relationship)           |
| Son of Asa de Umfraville, wife of Walter Corbet (Familial relationship).     |
| Daughter of Gilbert de Umfraville (fl.c.1140-90) (Familial relationship)     |
| Son of Asa de Umfraville, wife of Walter Corbet (Familial relationship)      |
| Davidsbox of Cilboxh do Hofesi illo (fl. e. 1140-00) (Eamilial volationsbie) |

FIG. 1: Ordering by Factoid

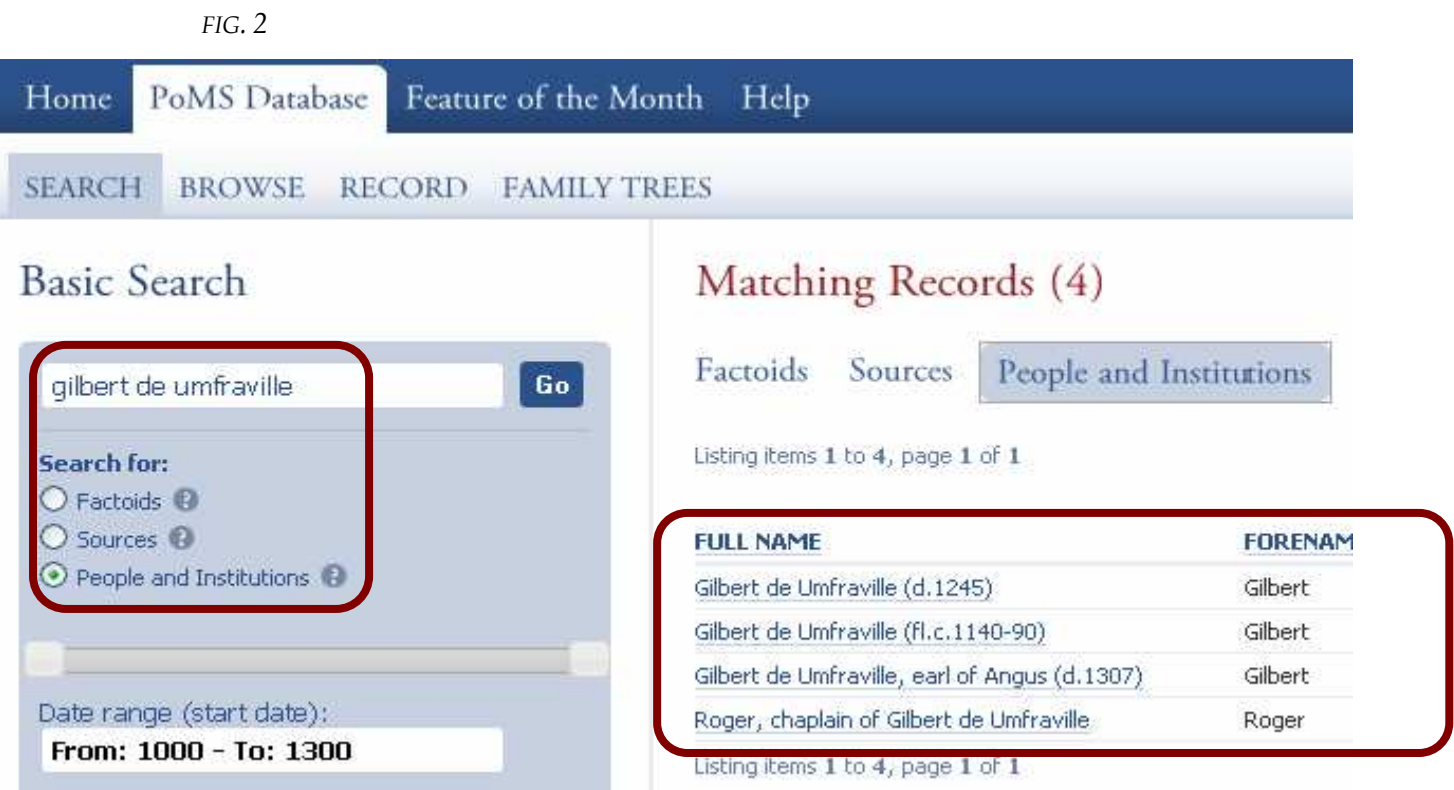

FIG. 2: Basic search for Gilbert de Umfraville

You can also use the BASIC SEARCH for forename- and surname-only searches, such as Robert, William or Lindsay. These will produce numerous results, though, and will encapsulate every instance where the keyword appears in a headline form of a name, as in this example:

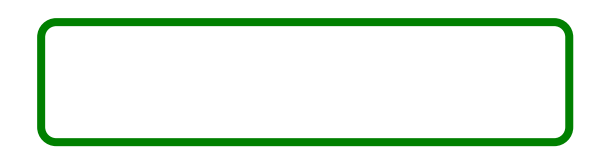

# **Basic Search**

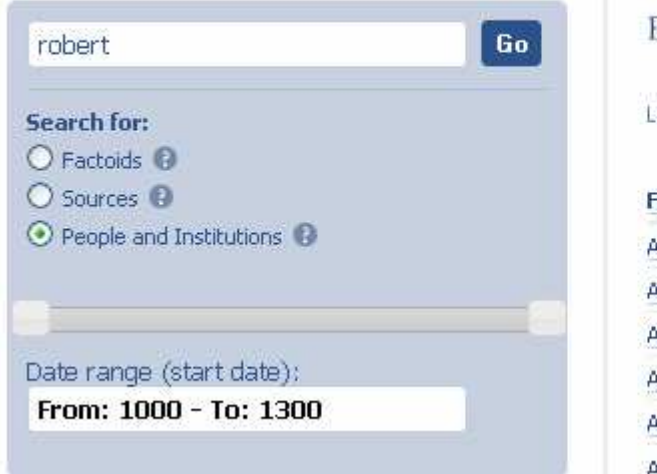

# Matching Records (1096)

Factoids Sources People and Institutions

Listing items 1 to 50, page 1 of 22

| <b>FULL NAME</b>                              | н  |
|-----------------------------------------------|----|
| Adam (father of Robert)                       | Aı |
| Adam (father of Robert, steward)              | A  |
| Adam of Carlisle, son of Robert               | A. |
| Adam, chaplain of Bishop Robert of Ross       | Aı |
| Adam, chaplain of Bishop Robert of St Andrews | Aı |
| Adam, nepos of Robert, son of Truite          | Αı |

FIG. 3 Basic search for 'Robert', showing numerous results

It is more efficient, therefore, to use the BASIC SEARCH for very quick enquiries on PEOPLE, SOURCES or FACTOIDS, and not for browsing or for more investigative searching.

# Searching by Titles (Basic)

Persons are also searchable by their titles. Therefore, Gilbert de Umfraville can also be found by searching earl of Angus.

# Basic Search

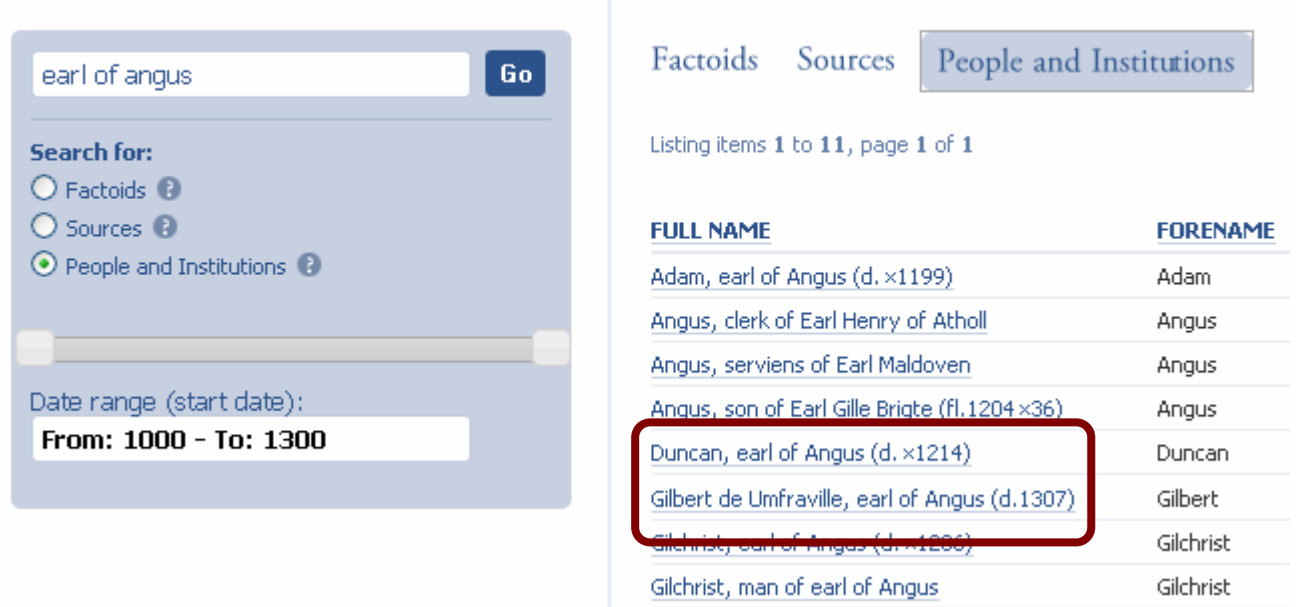

Matching Records (11)

### FIG. 4 Searching by title

Only those titles which appear in a person's headline-form will be produced in a BASIC SEARCH for PEOPLE AND INSTITUTIONS. If one wanted to search for Jocelin as abbot of Melrose, there would be no results because Jocelin's headline-form is 'Jocelin, bishop of Glasgow'. This type of query would be better as an advanced BROWSE search.

### Advanced Searching

The advanced BROWSE search option is the best way to browse all the information in the database, as well as to make more specific queries and refine your search. When using the BROWSE search, the user will notice several different facets - or categories – from which to choose search criteria, including PEOPLE AND INSTITUTIONS, SOURCES, RELATIONSHIPS, TRANSACTIONS and TERMS OF TENURE and POSSESSIONS. Each facet also includes several other ways to refine your search, as will be described in more detail below.

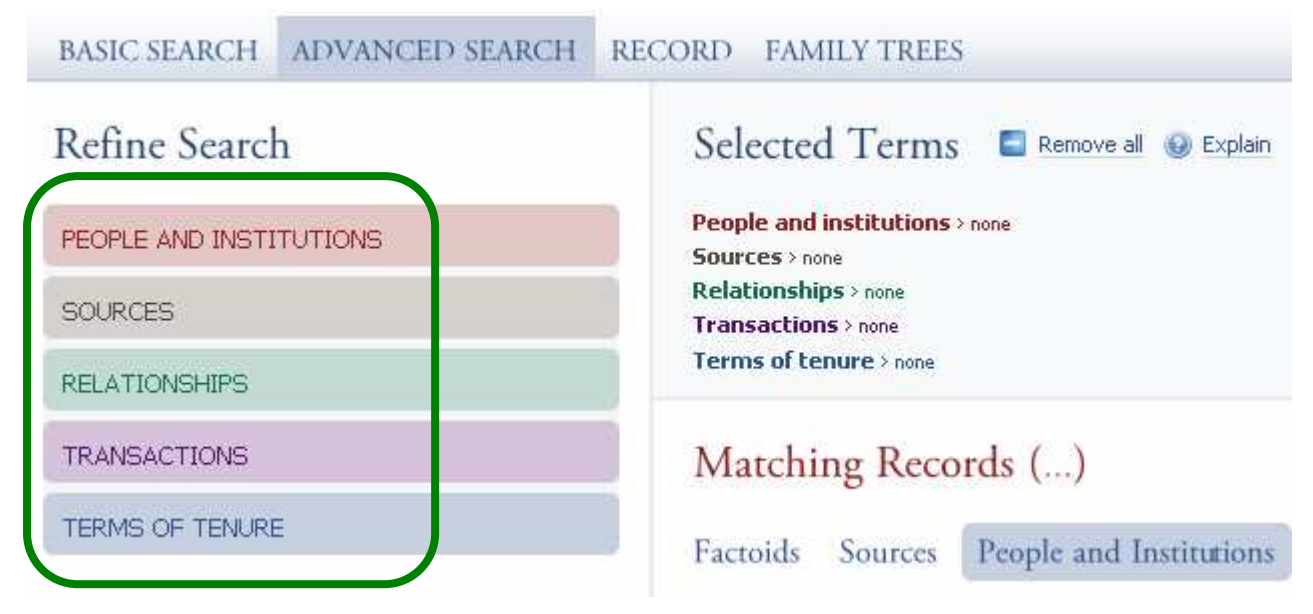

FIG. 5 Refining your search by different facets

# Searching by People and Institutions

There are several filters for searching or browsing in the PEOPLE AND INSTITUTIONS facet, allowing for a variety of search options.

Taking the example of Gilbert de Umfraville again, we can find him by filtering his SURNAME, FORENAME, GENDER, and/or TITLE. After the SURNAME has been entered, one will notice that the only available FORENAMES are those which are relevant to the initial search of the surname Umfraville. This facilitates the search by filtering out items that would produce no results.

| Refine Search                                                                                                    |  | <b>Selected Terms</b><br>Remove all               | C Explain       |            |
|----------------------------------------------------------------------------------------------------|--|---------------------------------------------------|-----------------|------------|
| PEOPLE AND INSTITUTIONS                                                                                                    |  | Sources > none<br>Relationships > none            |                 |            |
| <b>SURNAME</b>                                                                                                    |  | Transactions > none<br>Terms of tenure > none     |                 |            |
| <b>FORENAME</b>                                                                                                    |  | People and institutions Surname > De Umfraville @ |                 |            |
| enter some text to filter                                                                                                    |  |                                                   |                 |            |
| $-$ Richard $(1)$<br>$-$ Asa $(1)$<br>$-$ Gilbert $(1)$<br>$-Robert(1)$<br>$-Willian(1)$<br>$-$ Ingram $(1)$<br>$-$ Odinel $(1)$ |  | Matching Records (12)                             |                 |            |
|                                                                                                    |  | People and Institutions<br>Factoids<br>Sources    |                 |            |
|                                                                                                    |  | Listing items 1 to 12, page 1 of 1                |                 |            |
| <b>O</b> GENDER/TYPE                                                                                                    |  | <b>FULL NAME</b>                                  | <b>FORENAME</b> | <b>SUR</b> |
| <b>O</b> TITLES/OCCUPATIONS                                                                                                    |  | Asa de Umfraville, wife of Walter Corbet          | Asa             | de Ur      |
|                                                                                                    |  | Gilbert de Umfraville (d.1245)                    | Gilbert         | de Ur      |
| <b>O INSTITUTIONS</b>                                                                                                    |  | Gilbert de Umfraville (fl.c.1140-90)              | Gilbert         | de Ur      |
| MEDIEVAL GAELIC FORENAME                                                                                                    |  | Gilbert de Umfraville, earl of Angus (d.1307)     | Gilbert         | de Ur      |
|                                                                                                    |  | Togram de Hofraville (d.c.1321)                   | <b>Ingram</b>   | de Lir     |

FIG. 6 Advanced search for 'de Umfraville' surname and matching forenames

FIG. 7

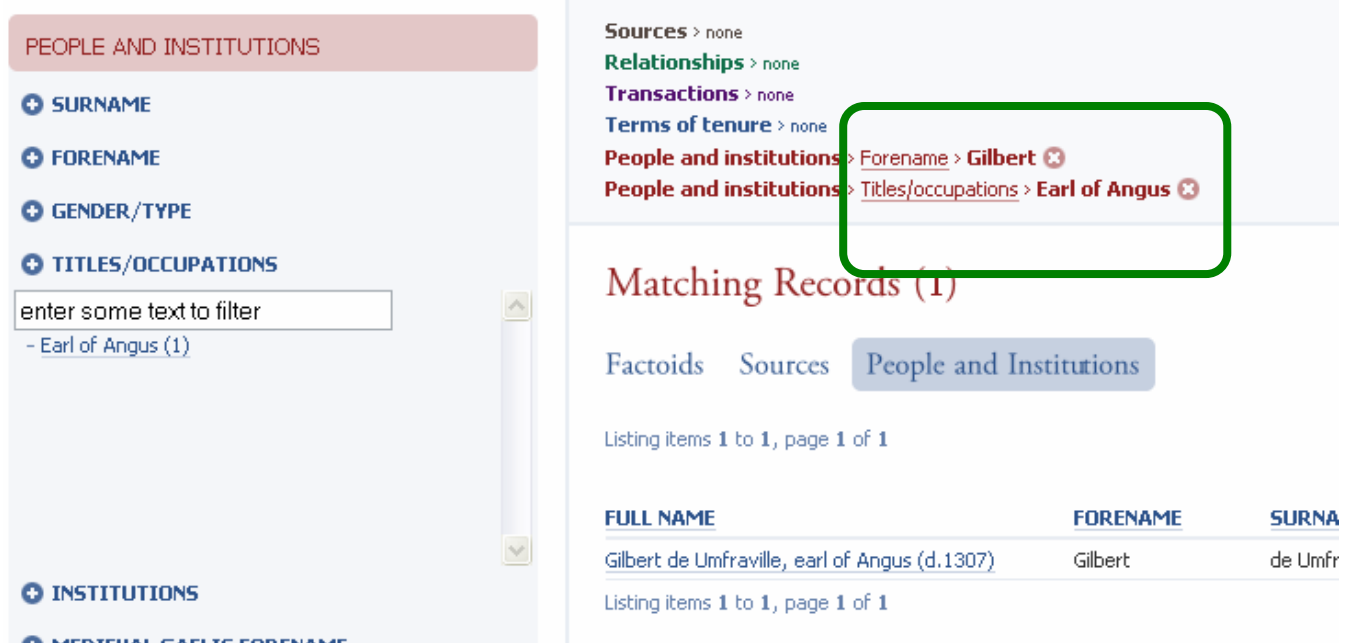

**CO MEDIEVAL GAFLIC FORENAME**<br>FIG. 7 Advanced search for 'Gilbert' forename and 'earl of Angus' title

Users will also notice a series of columns on the results page for each person that includes a Gaelic equivalent name and floruit dates, where relevant. Results can be filtered by these columns as well, allowing one to search a number of similar results

by date or Gaelic name. All results are listed by default according to the headline form of their name. However, in the example below, we have rearranged the earls of Angus by chronological order by clicking on the FLORUIT column.

### FIG. 8 Matching Records (6)

Adam, earl of Angus (d. ×1199)

Gilchrist, earl of Angus (d. ×1206)

Duncan, earl of Angus (d. ×1214)

Malcolm, earl of Angus (d.1236×42)

Gilbert de Umfraville, earl of Angus (d.1307)

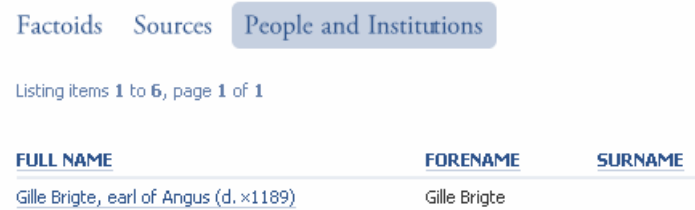

Adam

Gilchrist

Duncan

Malcolm

Gilbert

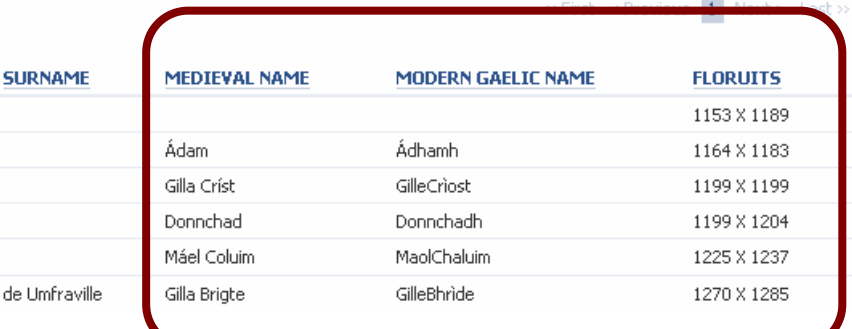

FIG. 8 Results as sorted by floruit dates

### Searching by Relationships

Persons can also be searched according to their relationship to another person, whether this is a familial, employment or tenurial relationship. It should be noted that the relationships included in the database are those specifically mentioned in our sources; assumptions have not been made. For example, we may know that a person is a tenant of another by the nature of a particular transaction. However, unless the person is referred to as 'my tenant' or similar, no relationship has been entered.

| <b>RELATIONSHIPS</b>                                                          | Relationships > Relationship types > Tenant <b>B</b>                                                                              |                     |
|-------------------------------------------------------------------------------|----------------------------------------------------------------------------------------------------|---------------------|
| <b>O RELATIONSHIP TYPES</b><br>enter some text to filter<br>$-$ Tenant $(14)$ | Matching Records (14)<br>People and Institutions<br>Factoids<br>Sources<br>Listing items 1 to 14, page 1 of 1                     |                     |
|                                                                               | <b>DESCRIPTION</b><br>--- Tenant of Alexander III, king of Scotland (d.1286)(Tenurial & lordship relationship) relationship Docui | <b>TYPE</b><br>SOUI |
| <b>O</b> ROLES                                                                | --- Tenant of Alexander Stewart (d.1282)(Tenurial & lordship relationship)                                                        | relationship Docui  |
| <b>O SPIRITUAL BENEFITS</b>                                                   | --- Tenant of Isabella Bruce(Tenurial & lordship relationship)                                                                    | relationship Docui  |
| <b>TRANSACTIONS</b>                                                           | --- Tenant of Robert of Lanark, sub-dean of Glasgow (d.1274×79×)(Tenurial &<br>lordship relationship)                             | relationship Docui  |
|                                                                               | --- Tenant of Roger de Mowbray(Tenurial & lordship relationship)                                                                  | relationship Docui  |

FIG. 9 Advanced search for 'tenant' relationship

FIG. 10

| Associated People (3):<br>Witnesses (5): Possessions: Lands (1): |                                      |                                 |                                                   |
|------------------------------------------------------------------|--------------------------------------|---------------------------------|---------------------------------------------------|
| <b>ROLE</b>                                                      | <b>NAME</b>                          | <b>NAME (ORIGINAL LANGUAGE)</b> | NAME (TRANSLATION)                                |
| Grantor                                                          | Alexander II, king of Scots (d.1249) | Alexander                       | Alexander, king of Scots                          |
| Beneficiary                                                      | Matthew of Moncreiffe                | Matho de Muncref                | Matthew of Moncreiffe, tenant of Roger de Moubray |
| Secondary                                                        | Roger de Mowbray                     | Rogeri de Mubray                | Roger de Moubray                                  |
|                                                                  |                                      |                                 |                                                   |

FIG. 10 Tenant relationship as it appears in a transaction

# Searching by Place-date

Documents can be searched by place-date, or where that particular document is dated. Not all documents record where the events took place, so this feature will only produce those documents which clearly state this. Places are given in both the original spelling and modern equivalent, but are only searchable by the modern form.

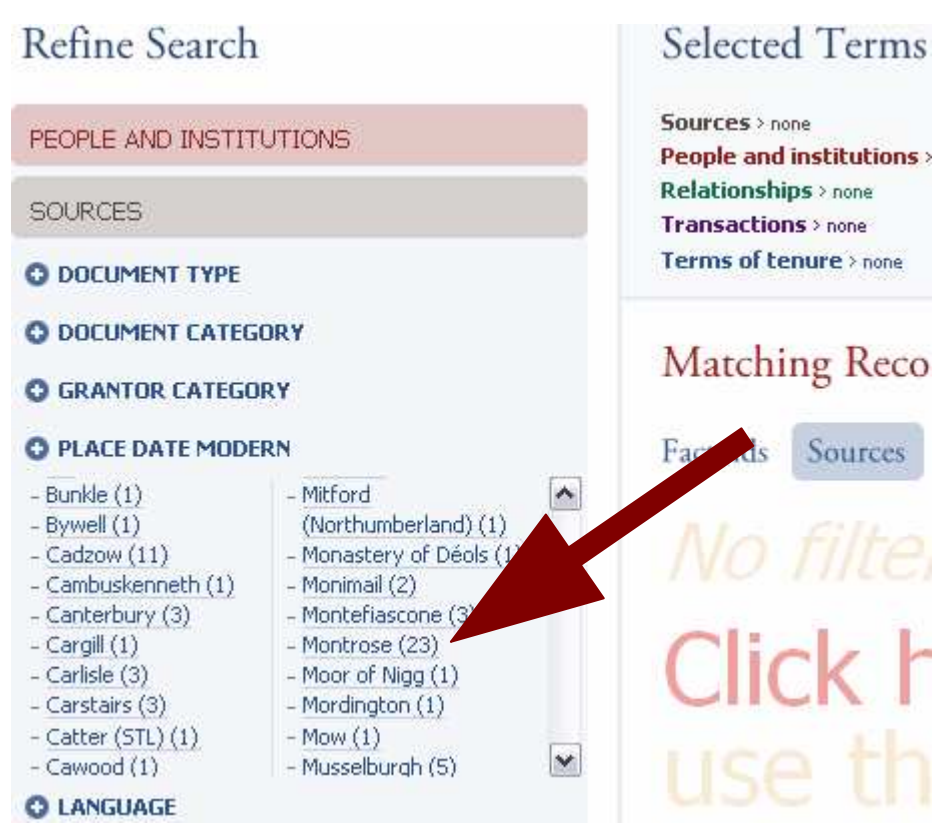

FIG. 11 Browsing sources by PLACE DATE

Using Montrose as an example, the results show that 23 documents are specifically dated there (FIGS. 11 and 12). FIG. 12

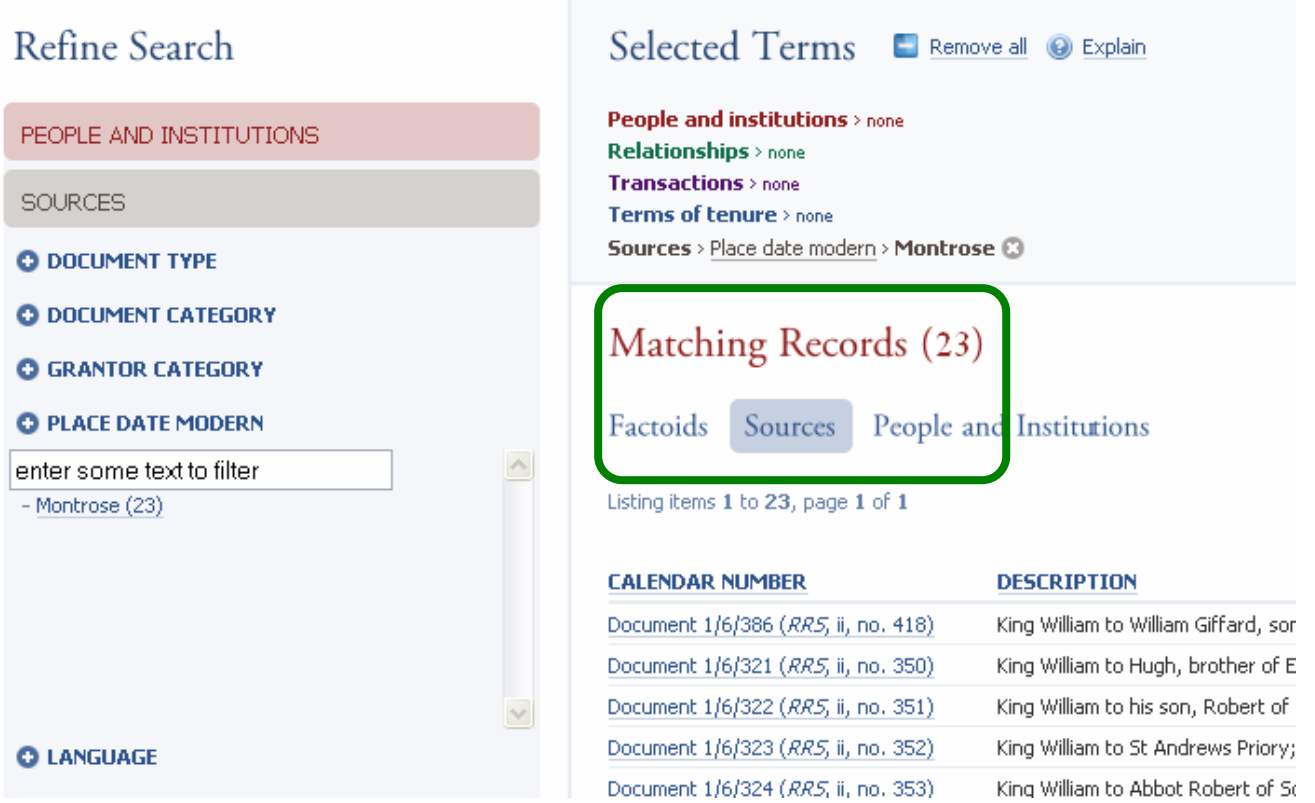

FIG. 12 Results for sources dated at Montrose

One can also select the 'People and Institutions' tab to find that a total of 90 persons are mentioned in those 23 documents dated at Montrose.

| Refine Search                                                                                                    |                             | <b>Selected Terms</b>                                                       | Remove all<br>C Explain |
|----------------------------------------------------------------------------------------------------|-----------------------------|-----------------------------------------------------------------------------|-------------------------|
| PEOPLE AND INSTITUTIONS                                                                                                    |                             | <b>People and institutions</b> > none<br><b>Relationships</b> > none        |                         |
| <b>SOURCES</b>                                                                                                    |                             | <b>Transactions</b> > none<br>Terms of tenure > none                        |                         |
| <b>C DOCUMENT TYPE</b>                                                                                                    |                             | Sources > Place date modern > Montrose @                                    |                         |
| <b>O DOCUMENT CATEGORY</b><br><b>GRANTOR CATEGORY</b><br><b>O PLACE DATE MODERN</b>                                                                                                    |                             | Matching Records (90)<br>Sources<br>Factoids                                | People and Institutions |
| enter some text to filter                                                                                                    |                             | $\hat{ }$                                                                   |                         |
| $--- (76)$<br>- Kincardine (20)<br>- 'Coledunes' (in<br>- Kinclaven (2)<br>Kingoldrum parish,<br>- Kinghorn (32)<br>ANG) (4)<br>$-Kingor(4)$                                                                    |                             | shipp ibems $1 \text{ ho } 50$ , page $1 \text{ of } 2$<br><b>FULL NAME</b> | <b>FORENAME</b>         |
| - 'Doneameneye' (1)<br>$-Kinloss(1)$<br>$-$ 'Moneny' $(1)$<br>- Kinneddar (4)<br>- Aberdeen (23)<br>$-$ Kinneil $(1)$<br>- Aberdeen Cathedral<br>$-$ Kinross $(16)$<br>7.13<br>Vintonn (O)<br><b>O LANGUAGE</b> |                             | Abraham, knight (TRW)                                                       | Abraham                 |
|                                                                                                    |                             | Adam, archdeacon of Brechin (1242-64)                                       | Adam                    |
|                                                                                                    |                             | Agnes, daughter of Simon the janitor<br>×                                   | Agnes                   |
|                                                                                                    | Alan Stewart, son of Flaald | Alan                                                                        |                         |
|                                                                                                    |                             | Alan Stewart, son of Walter (d.1204)                                        | Alan                    |
| <b>RELATIONSHIPS</b>                                                                                                    |                             | Albin, bishop of Brechin (d.1269)                                           | Albin                   |
|                                                                                                    |                             | Alexander III, king of Scots (d.1286)                                       | Alexander               |

FIG. 13 Persons mentioned in documents dated at Montrose

# Searching by Role

Persons can also be searched by their role in a transaction, that is, whether they are the grantor, beneficiary, sealer or in any other role. This may be particularly useful for users who wish to research, for example, witnesses, consentors or perhaps perambulators.

# Refine Search

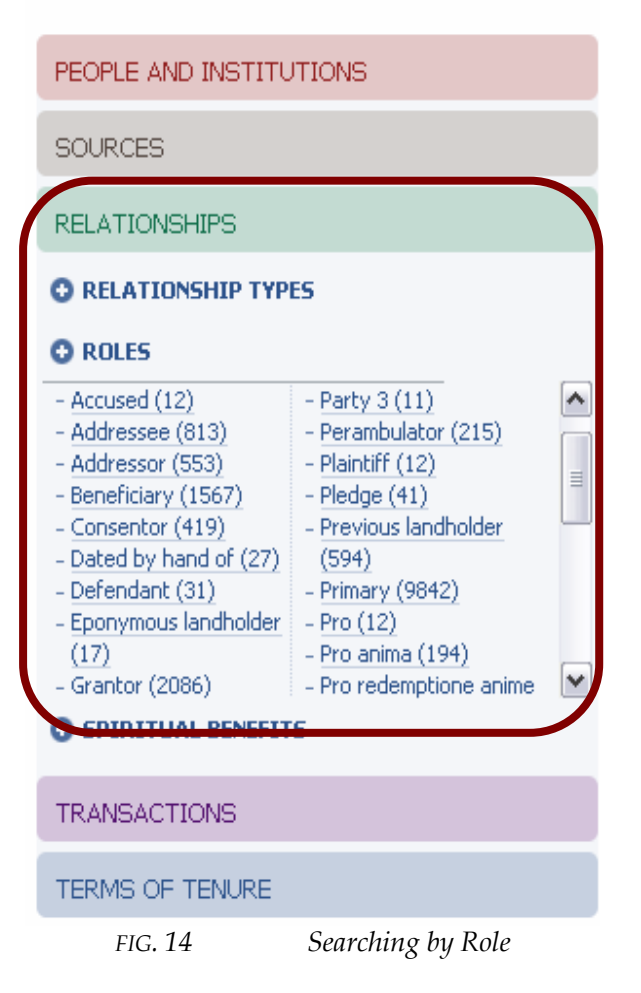

### Sources

Finally, one can also search by DOCUMENT TYPE, DOCUMENT CATEGORY, and GRANTOR CATEGory. Document types are sorted according to their diplomatic form, such as Diploma, Charter or Brieve (these are explained in the Glossary). Document and grantor categories are sorted by the type of grantor, such as royal documents or those issued by a bishop or abbot.

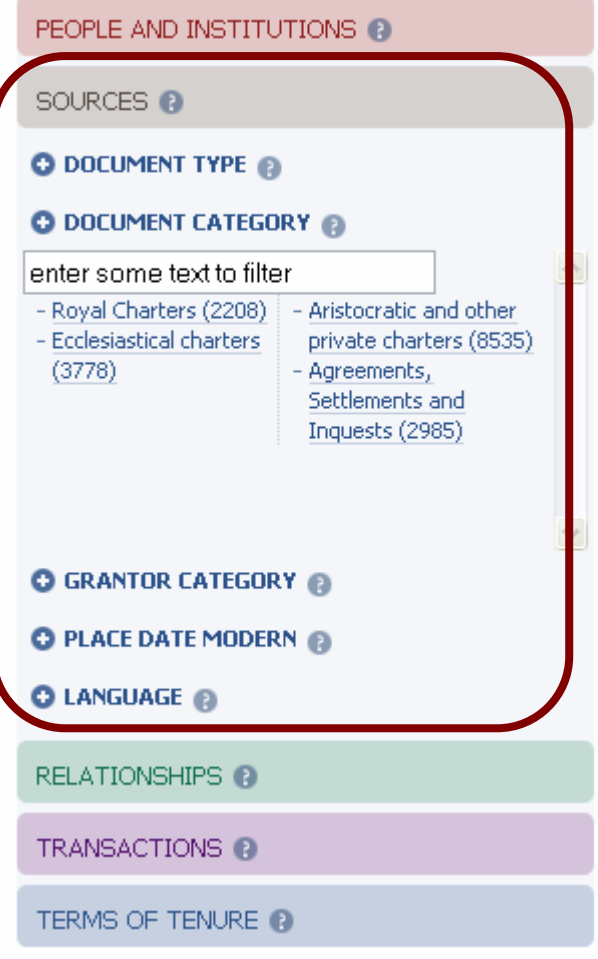

FIG. 15 Searching by Source

## Viewing records

Having found the SOURCE or PERSON one wishes to investigate, one can view the person's individual record-page or the source in more depth.

From the DOCUMENT page, users can see all the factoids associated with that document and other information such as the original and modern spelling of placedates, a short summary of the document and its language and date.

**RECORD** BASIC SEARCH ADVANCED SEARCH **FAMILY TREES** 

# Viewing Document Record: Document 1/8/36 (APS, i, 100)

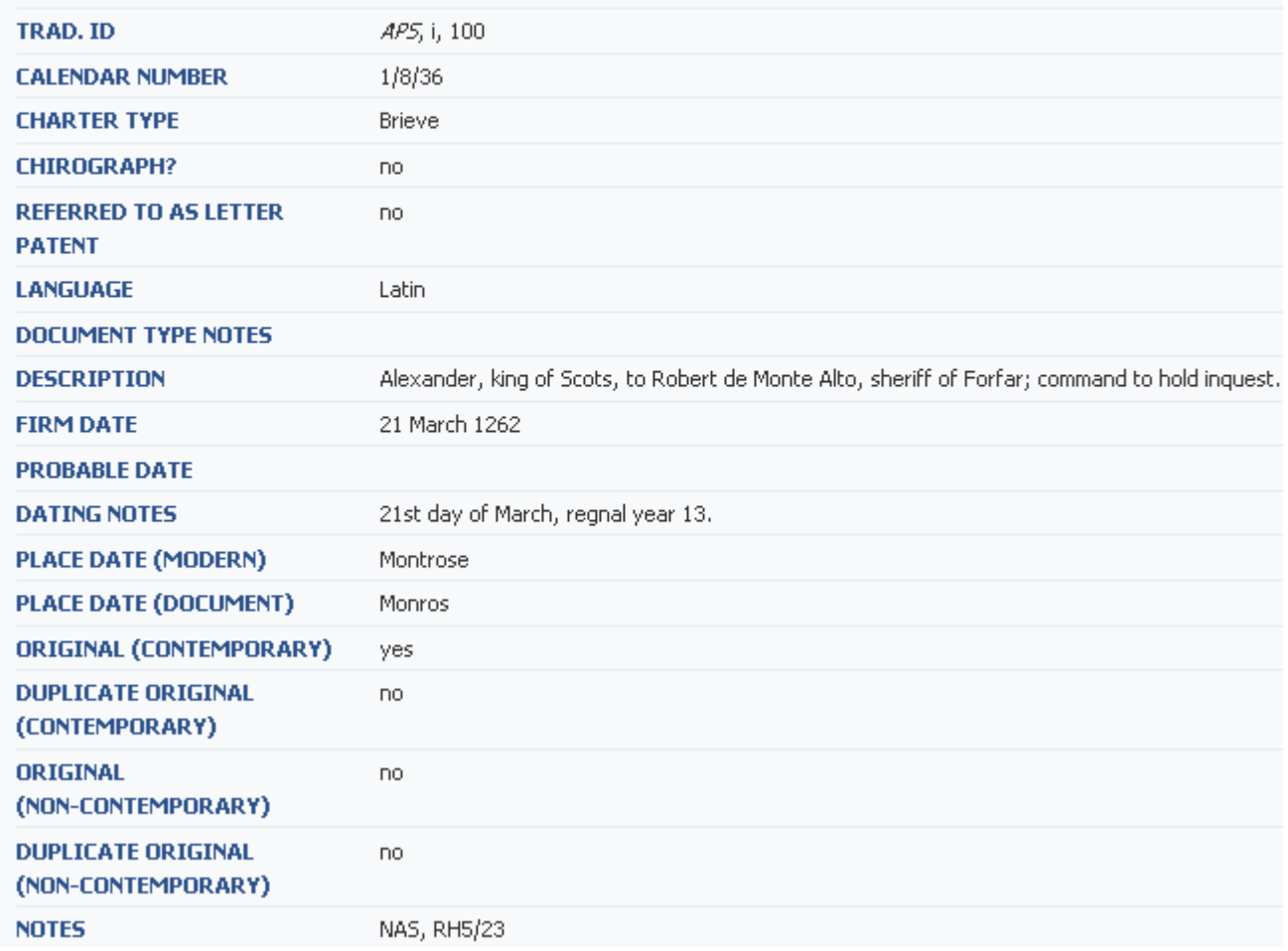

FIG. 16 Document page, showing language, a short summary or calendar entry, date and place-date

### FIG. 17

### Related factoids (9):

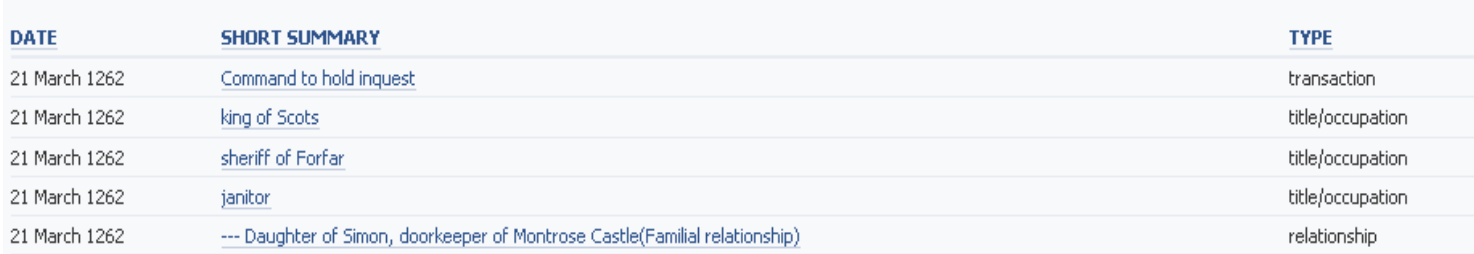

FIG. 17 Factoids associated with the above document

By clicking on the TRANSACTION of a DOCUMENT, one is able to view all associated persons in that transaction as well as various charter elements which appear. Although this is essentially a database of persons and not of charters, we have nevertheless offered the user a selection of searchable charter elements, including common burdens, legal pertinents, sicut clauses, sealing, warrandice, the use of dei gratia in titles, and more. The amount of information given about a document, however, has had to be limited to a certain extent; so, for example, perambulations (the detailed description of boundaries of lands) have not been included, but the fact that a charter includes a perambulation is recorded in the database. These charter elements can be examined on individual transaction pages, as in the example below.

# Viewing Factoid Record: Command to hold inquest

| <b>TYPE OF FACTOID</b>                          | Transaction                        |  |
|-------------------------------------------------|------------------------------------|--|
| <b>SOURCE</b>                                   | Document 1/8/36 (AP5, i, 100)      |  |
| <b>DESCRIPTION</b>                              | Command to hold inquest            |  |
| <b>FIRM DATE</b>                                | 21 March 1262                      |  |
| <b>PROBABLE DATE</b>                            |                                    |  |
| <b>DATING NOTES</b>                             | 21st day of March, regnal year 13. |  |
|                                                 |                                    |  |
|                                                 |                                    |  |
| <b>TYPE OF TRANSACTION</b>                      | Command / manda                    |  |
| <b>PRIMARY</b><br>DARE?                         | yes                                |  |
|                                                 | no                                 |  |
| <b>VERBS NOT SPECIFIED?</b>                     | no                                 |  |
| <b>EXCHANGE</b>                                 | no                                 |  |
| <b>CONVETH?</b>                                 | no                                 |  |
| <b>TENENDAS</b>                                 |                                    |  |
| <b>TENENDAS ORIGINAL</b><br><b>LANGUAGE</b>     |                                    |  |
| <b>EXEMPTIONS</b>                               |                                    |  |
| <b>EXEMPTIONS ORIGINAL</b><br><b>LANGUAGE</b>   |                                    |  |
| <b>RENDER DATES</b>                             |                                    |  |
| <b>NOMINAL RENDERS</b>                          |                                    |  |
| <b>SICUT CLAUSE</b>                             |                                    |  |
| <b>LEGAL PERTINENTS</b>                         |                                    |  |
| <b>RETURNS / MILITARY</b>                       |                                    |  |
| <b>RETURNS / RENDERS</b>                        |                                    |  |
| <b>COMMON BURDENS</b>                           |                                    |  |
| <b>PREVIOUS MENTIONS IN</b><br><b>CHARTER</b>   | no                                 |  |
| <b>PREVIOUS MENTION IN</b><br><b>CHIROGRAPH</b> | no                                 |  |
| <b>PERAMBULATION</b>                            | no                                 |  |
| <b>MALEDICTION</b>                              | no                                 |  |
| <b>CORROBORATION / SEALING</b>                  | no                                 |  |
| <b>BOTH ADDRESSORS</b><br><b>MENTIONED</b>      | no                                 |  |
| <b>WARRANDICE</b>                               | no                                 |  |
| <b>SPIRITUAL BENEFITS</b>                       |                                    |  |

FIG. 18: Transaction record

Once on the Transaction page, users will see the associated persons and witnesses for each transaction. It is here that one can view who appeared alongside whom, where they appeared together, and in what capacity. Equally important is the order in which witnesses appear, which is why the PoMS database displays witness lists in their given order.

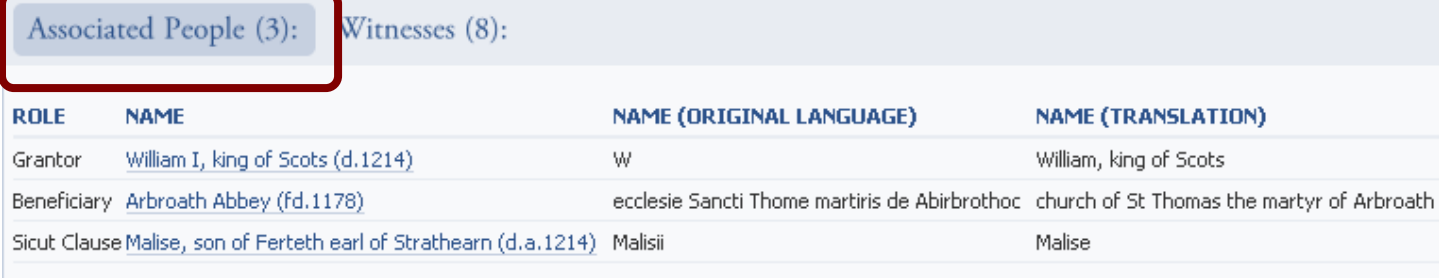

FIG. 19 People associated with a TRANSACTION

FIG. 20

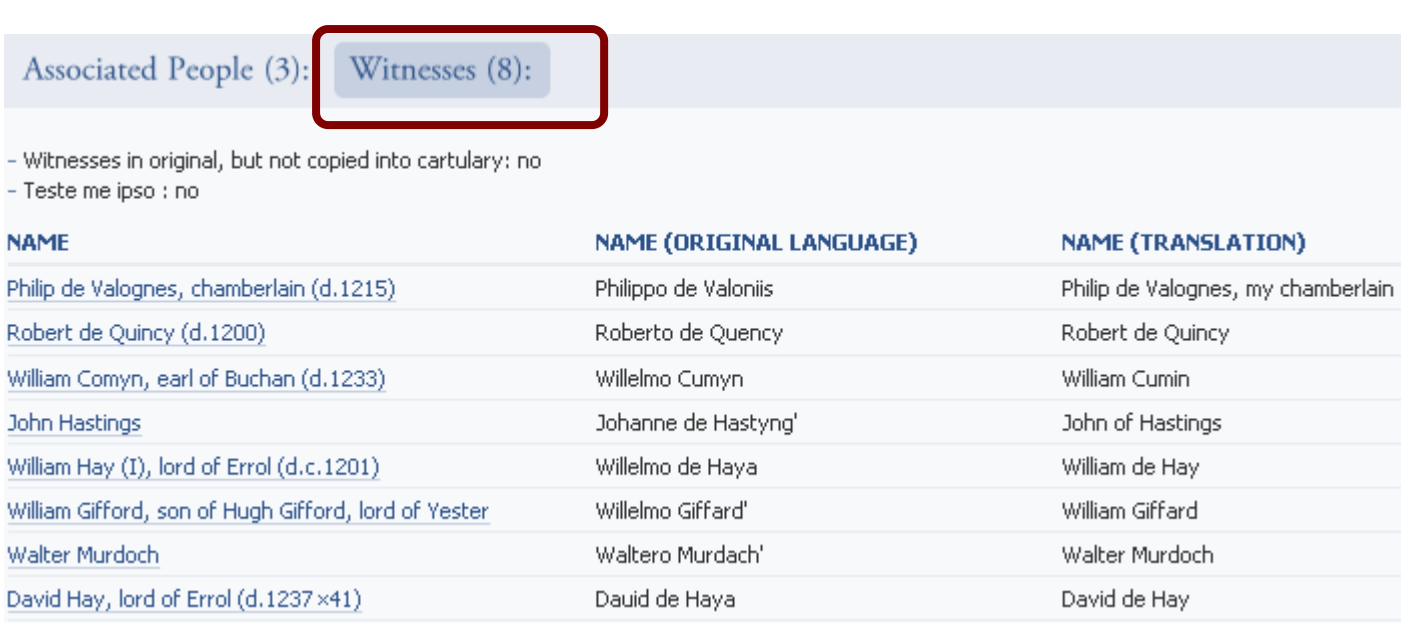

FIG. 20 Witnesses associated with a TRANSACTION: names appear as in the original, and in translation with titles

Users are encouraged to navigate between witnesses and other associated persons to investigate their social networks more thoroughly. By clicking on a specific person, one can also view that person's own 'biography' page and examine other places within the database where they occur. Also included on an individual's page is basic biographical information, where available, and their floruit dates where known. All associated factoids are also listed, and are grouped according to when the person is a witness, appears in a *pro anima* clause, or in any other 'generic' appearance. FIG. 21

### Viewing Person Record: Philip de Valognes, chamberlain (d.1215)

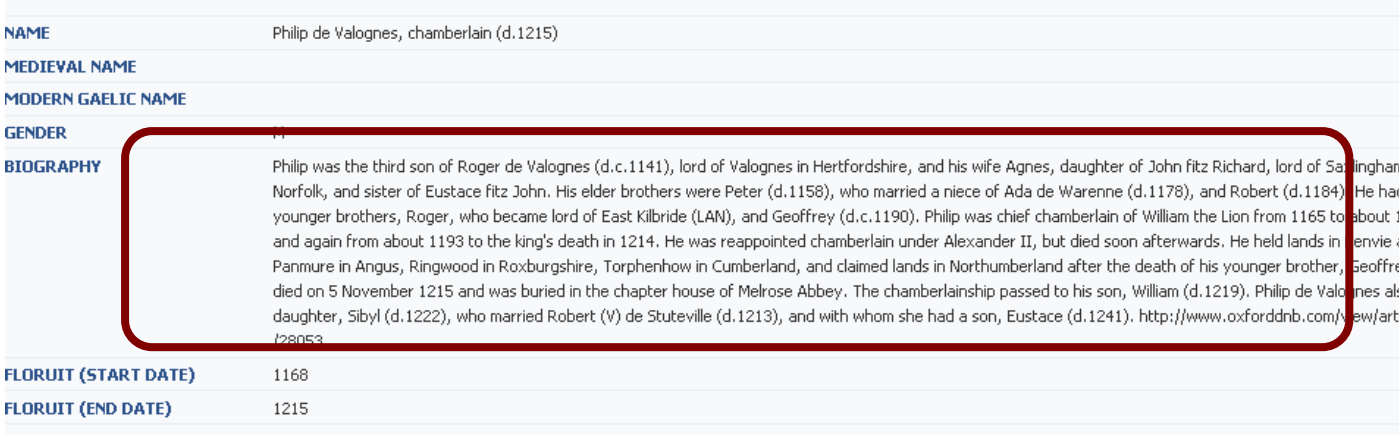

#### Total number of associated factoids: 364

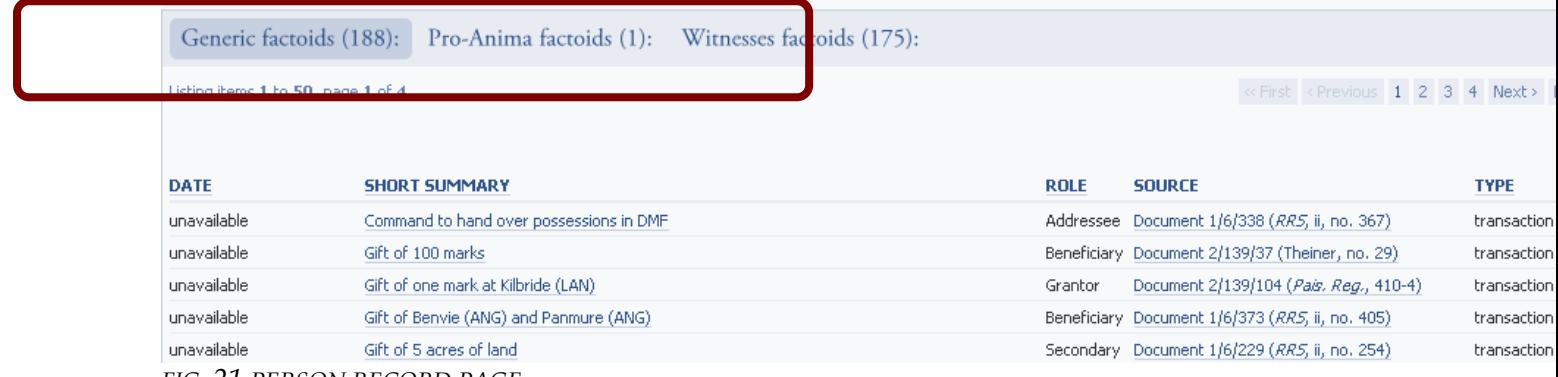

FIG. 21 PERSON RECORD PAGE

### Other Features of the Database

Though limited at present, it is hoped that the database will include numerous family trees of those families which appear in Scotland during this period. Each tree will have active links, taking users to any named person who appears in the database.

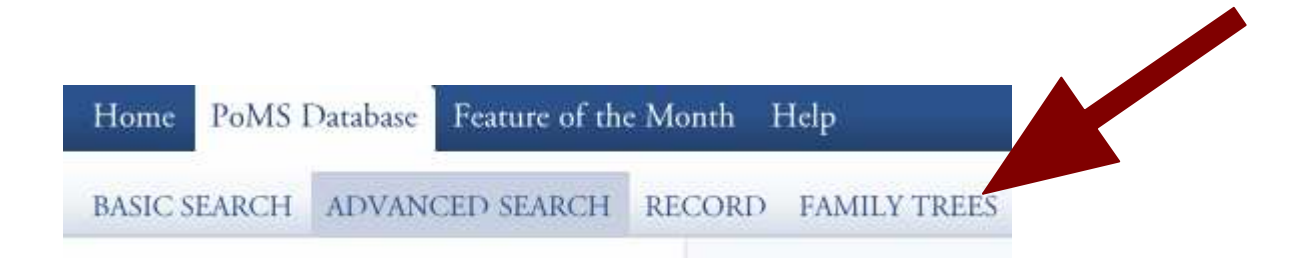

**CORD FAMILY TREES** 

![](_page_19_Figure_1.jpeg)

### Sample Searches

The following is an example of how one might search for tenendas clauses within charters issued by Scottish bishops.

 $\Theta$  Help

![](_page_20_Picture_0.jpeg)

![](_page_20_Picture_1.jpeg)

First, the user should select the 'Sources' tab on the Browse page. Then, select 'Ecclesiastical charters' from the 'Sources' facet:

#### **SEARCH BROWSE** RECORD FAMILY TREES

![](_page_21_Figure_1.jpeg)

Next, from the Grantor category in the Sources facet, the user should select 'Scottish bishops'. This will show all the charters of Scottish bishops for our period (640). Alternatively, one could obtain these results by simply selecting 'Scottish bishops' from the Grantor category at the first instance.

#### **BROWSE SEARCH** RECORD FAMILY TREES

![](_page_22_Figure_1.jpeg)

Next, by selecting the 'Tenendas Clause' category in the facet marked Terms of Tenure, users will be able to see all available tenendas clauses for those particular charters. To view the records where 'in feu and heritage' is mentioned in a charter, simply select this from the drop down menu. The number in brackets indicates that there are nine results. Keep in mind that the only available options are those which are relevant to the previous search terms.

![](_page_23_Figure_0.jpeg)

Finally, the search has been narrowed down to 9 matching records.

### Result Tabs

 Results are searched for and displayed under three tabs: FACTOIDS, SOURCES, PEOPLE AND INSTITUTIONS. One should choose the appropriate tab for one's search before beginning the faceted search. If one is searching for information about a person or institution, the most appropriate results will probably be found in the PEOPLE AND INSTITUTIONS tab. If one is searching for features in particular sources, then the SOURCES tab should produce the most relevant results. If one wishes to search for particular types of transaction, relationship, or title, then the FACTOID tab should be selected. For example, if one wishes to search for females who acted as grantor, then the PEOPLE AND INSTITUTIONS tab will provide all females who have the role of grantor; if, however, one were to perform the same search under SOURCES or FACTOIDS, then all SOURCES or FACTOIDS that contain both a female and a person with the role of grantor will be displayed. Similarly, if one wishes to find out how many times Jocelin is called Abbot of Melrose, one should search under FACTOIDS; and if one wishes to know how many charters of Gift contain a Sicut-Clause that mentions Lothian, then one should search under SOURCES.